# Howto beamer with org-mode

### Antoine R. Dumont

## April 9, 2012

## Contents

| 1 | Pre-requisites                                          | 2                     |  |
|---|---------------------------------------------------------|-----------------------|--|
| 2 | Install the other pre-requisites                        |                       |  |
| 3 | Init a org file 3.1 There is automatically a front-page | 2<br>2<br>2<br>3<br>3 |  |
|   | 3.6 About emacs                                         | 4<br>5<br>5           |  |
| 4 | Launch the export                                       | 5                     |  |
| 5 | And that's it                                           | 6                     |  |
| 6 | ${f Pros/Cons}$                                         |                       |  |
| 7 | Source                                                  | 6                     |  |

## 1 Pre-requisites

### 2 Install the other pre-requisites

sudo aptitude install latex latex-beamer \
 texlive-latex-extra texlive-fonts-recommended ttf-marvosym

## 3 Init a org file

#### 3.1 There is automatically a front-page

The informations comes from the previous blocks. [../org-beamer-examples/front-page.png]]

#### 3.2 And a outline page

This will come from the content of the other frames below.

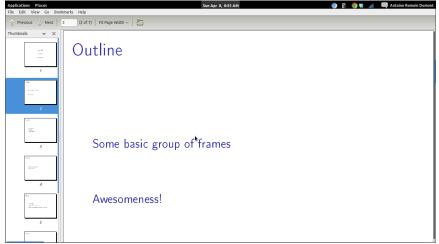

#### 3.3 Frame 1

- \* Some group of frames
- \*\* frame11
- \*\*\* some stuff
- \*\*\* to tell
- \*\*\* in list elements

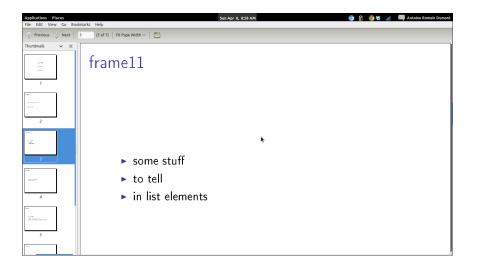

#### 3.4 Frame 2

- \*\* frame12
- \*\*\* what do you know!
- \*\*\* nice or what?

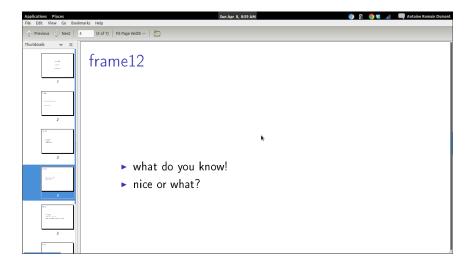

## 3.5 A frame about clojure in another group

- \* Awsomeness!
- \*\* Clojure
- \*\*\* code clojure

```
\#+BEGIN_SRC clj
(fact (+ 1 1) => 2)
\#+END_SRC
*** /Midje/, unit testing fwk is pretty awesome!
```

As we can see here, we can embedded some block of code from any language as org-mode usually permits.

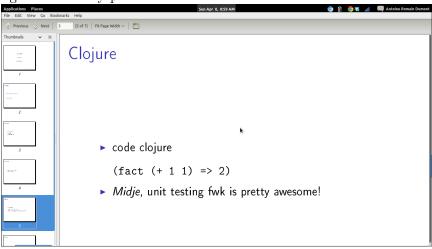

#### 3.6 About emacs

- \*\* Emacs
- \*\*\* It's pretty cool too!

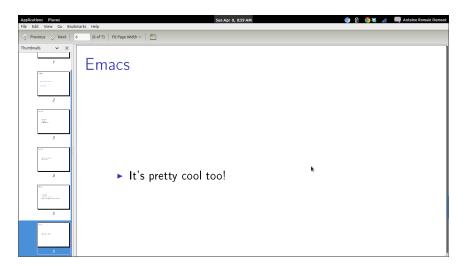

#### 3.7 Org

```
*** Org-mode with beamer

*** rocks as we can present
:PROPERTIES:
:BEAMER_col: 0.5
:END:

*** in columns

*** and as always
:PROPERTIES:
:BEAMER_col: 0.5
:END:
[[./clj-pink.png]]

*** include images
```

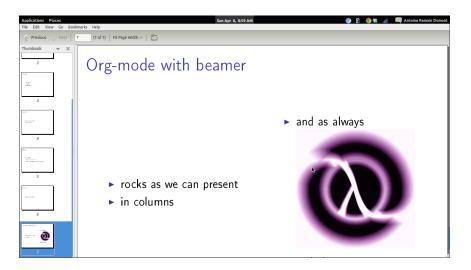

:BMCOL:

#### 3.7.1 Wait! What's with the syntax?

It's a binding that does that for us. Selection the item that you want in columns then C-c C-b |, this will ask you for the size of the column (ratio between 0 and 1). Give, for example, 0.4 then hit enter. Do the same all the other columns.

## 4 Launch the export

C-c C-e will launch a buffer with the options for exporting in the format you want!

C-c C-e d compile in latex, then export to pdf and open it.

### 5 And that's it

## 6 Pros/Cons

Here's only what i think of, feel free to think otherwise.

| Pros                               | Cons                                        |
|------------------------------------|---------------------------------------------|
| Simple                             | Not editable in browser (as in google docs) |
| Portability - Plain text           |                                             |
| Versionable (you choose your DVCS) |                                             |
| Share easy                         |                                             |
| Free as in free beer!              |                                             |

## 7 Source

The example org source code The example pdf Writing Beamer presentations in org-mode